## **FusionSys CAI**のご紹介

## 2008年2月 株式会社フュージョンシス

簿記、原価計算、管理会計、連結会計などの問題 コンテンツの著作権は、横浜国立大学経営学部に 帰属します。

## FusionSys CAIとは

多くの教育現場において実習が欠かせません。しかし小テスト や実習は、問題作成や採点といった負担が非常に大きくなりま す。

本製品はネットワークベースの本格的**e-Learning**システムで す。授業以外の時間に履修者が自分のスケジュールとペース に合わせた実習が可能になります。

現在、簿記Ⅰ、簿記Ⅱ、原価計算、管理会計、連結会計の**5**教 科が稼働しています。本システムは、横浜国立大学において**6**  年以上運用され、安定性とその効果が実証されています。

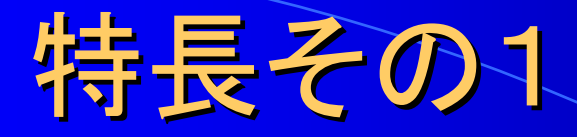

◇オープン・ソースの使用 オペレーティングシステム(**LINUX**)、アプリケーションサーバ(**TOMCAT**)、 データベース(**POSTGRESQL**)といったオープンソースで無料のソフトウェ アを使うことで、全体のコストを著しく下げることができました。

◇**LMS**としての機能 コンテンツとエンジンはモジュールとして明確に分離しており、容易にコンテ ンツを増やすことができます。エンジン部は**LMS**(弊社独自仕様、標準 **LMS**にも対応可能)としてお使いになれます。

◇学生の進捗状況の把握 管理画面において学生の進捗状況を一覧できます。学生には個別にまた は同報メールを出すことができます。

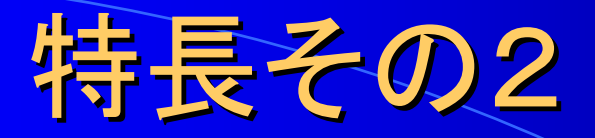

### ◇メンテナンス・フリー 全くといってよいほど、メンテナンスの必要性がありません。**LINUX**やプロ グラムに詳しくない人でも管理でき、安定性も非常に高いことが実証されて います。

◇学生によって問題が異なります(横浜国立大学経営学部様の場合) 学生が初回ログイン時にその学生だけのための問題が生成されます。従っ て正解も学生ごとに異なるので、学生はカンニングができません。

◇正解が画面に残ります(横浜国立大学経営学部様の場合) 正解を入力後、**"**解答する**"**ボタンを押すとその答えは画面に残りますが、 不正解を入力後、**"**解答する**"**ボタンを押すとその答えは画面上に残りませ ん。作業の途中でログアウトすると、次回ログイン時には、前回正答した部 分がすべて残っています。

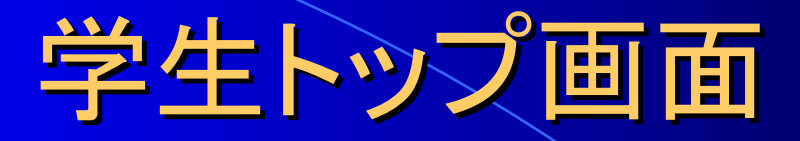

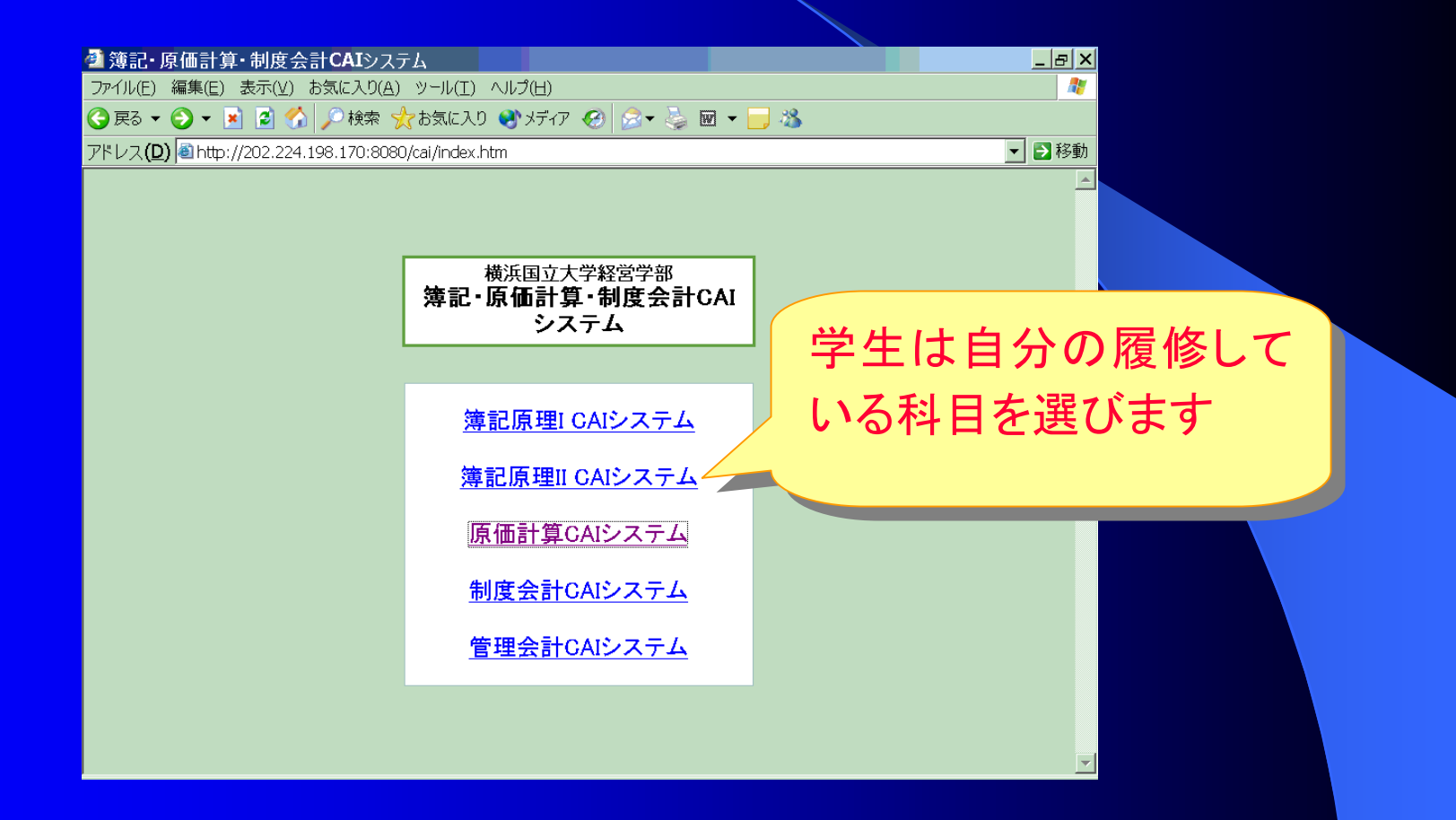

# 実際の問題(原価計算)

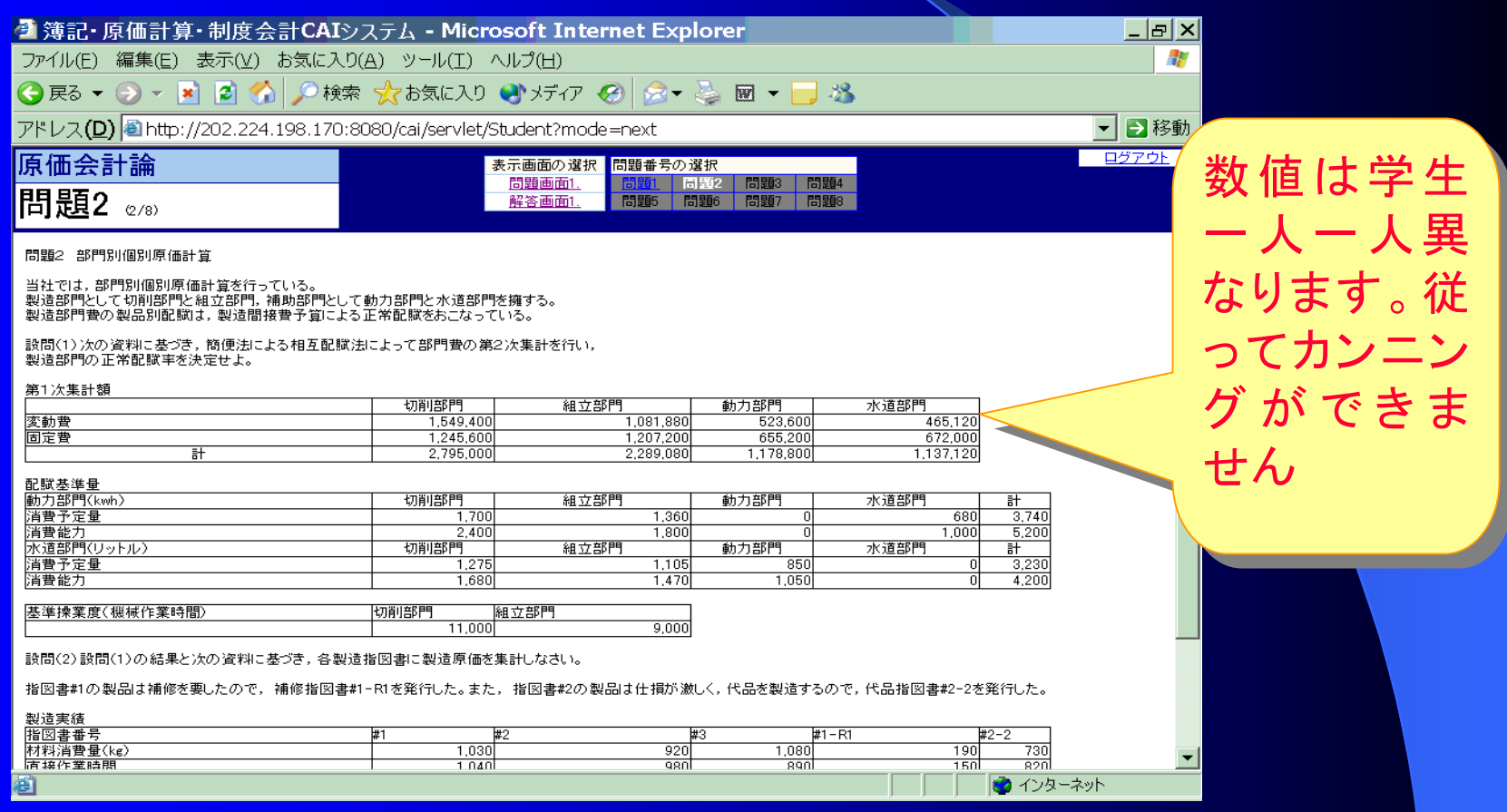

# 解答画面("解答する"ボタンを 押す前)

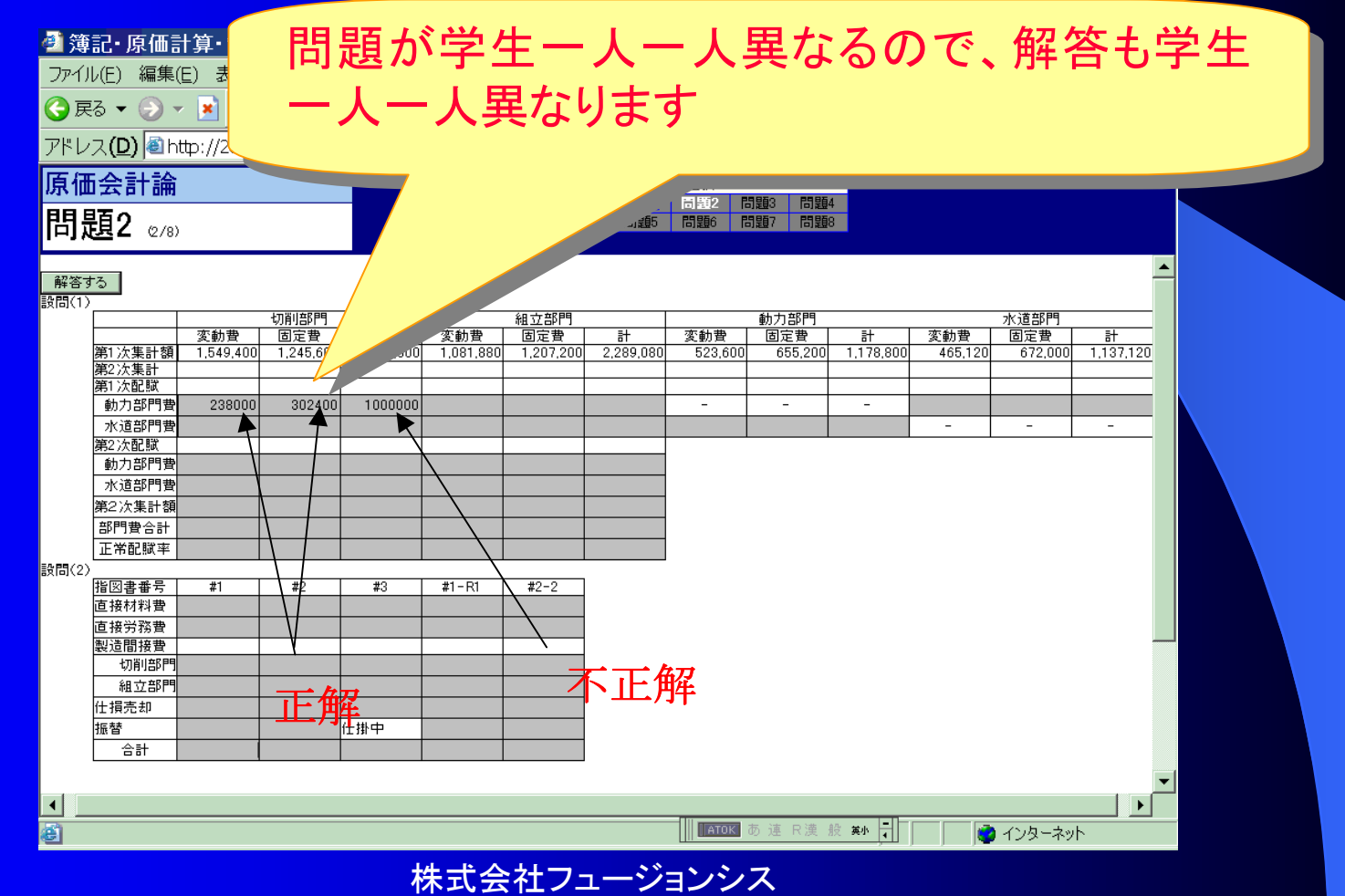

#### "解答する"ボタンを押します。も ボタンを押します。も ま答があると・・・ **查簿記·原価計算·制度会計CAIシステム - Microsoft Internet Explorer** - |리지 ファイル(F) 編集(E) 表示(V) お気に入り(A) ツール(T) ヘルプ(H)  $\cdot$ GE3 ▼ ⊙ ▼ 2 3 9検索 ☆お気に入り → ボイ ④ 8 ▼ る 図 ▼ → 3 アドレス(D) ahttp://202.224.198.170:8080/cai/servlet/Student?mode=next ■移動  $\vert \mathbf{v} \vert$ ログアウト 原価会計論 表示画面の選択 問題番号の選択 問題画面1. 問題 高覽2 問題3 問題4 問題2 2/8) 問題5 問題6 問題7 問題8 解答画面1 この解答画面にはまだ間違いがあります。 右上にある解答画面というリンクをクリックして戻ってください。 正解はそのまま残りますが、不正解は消去されます。

● ページが表示されました

■ インターネット

株式会社フュージョンシス

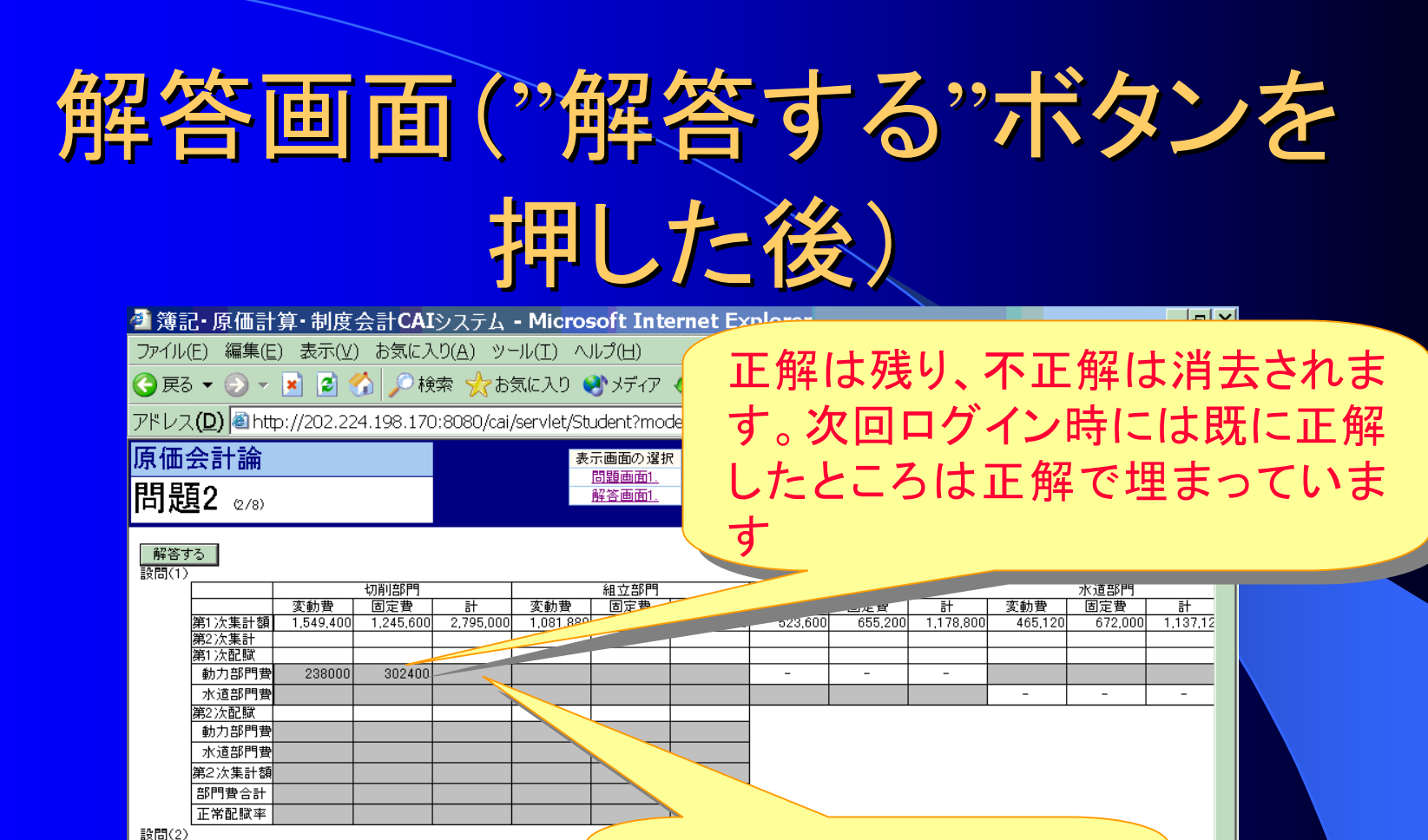

誤答を入れたので消され 誤答を入れたので消され 指図書番号  $#1$  $#3$  $#1 - R1$ 直接材料費 直接労務費 ます ます製造間接費 切削部門 組立部門 仕損売却 振替 仕掛中 合計 <mark>ら</mark> ページが表示されました **ATOK** 

株式会社フュージョンシス

● インターネット

# すべてに正答を入れると、次の 問題へのリンクが現れます 問題へのリンクが現れます

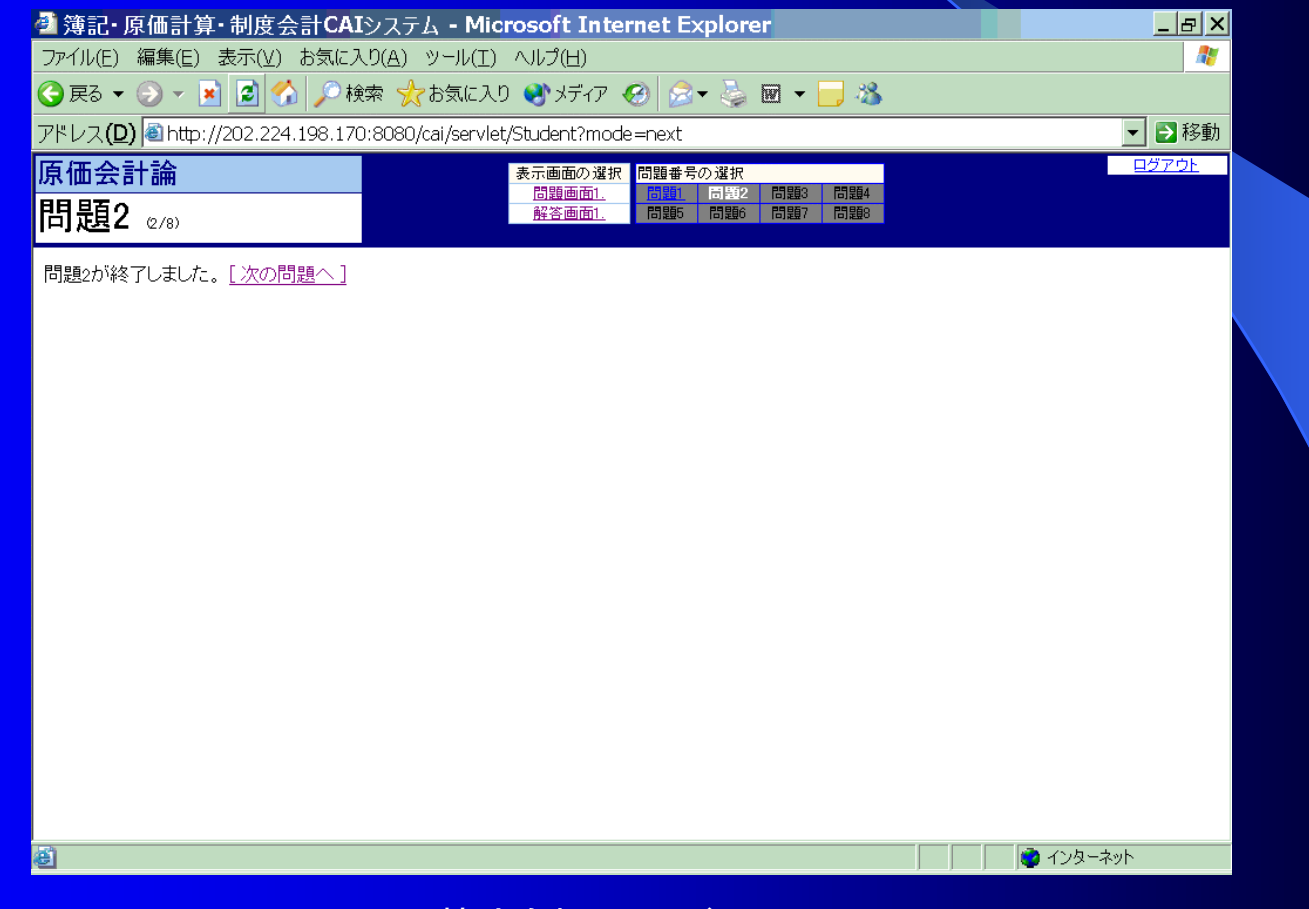

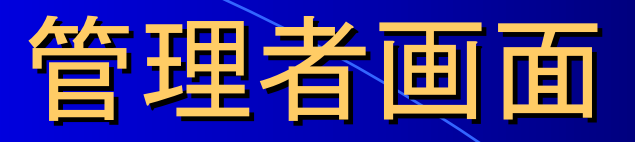

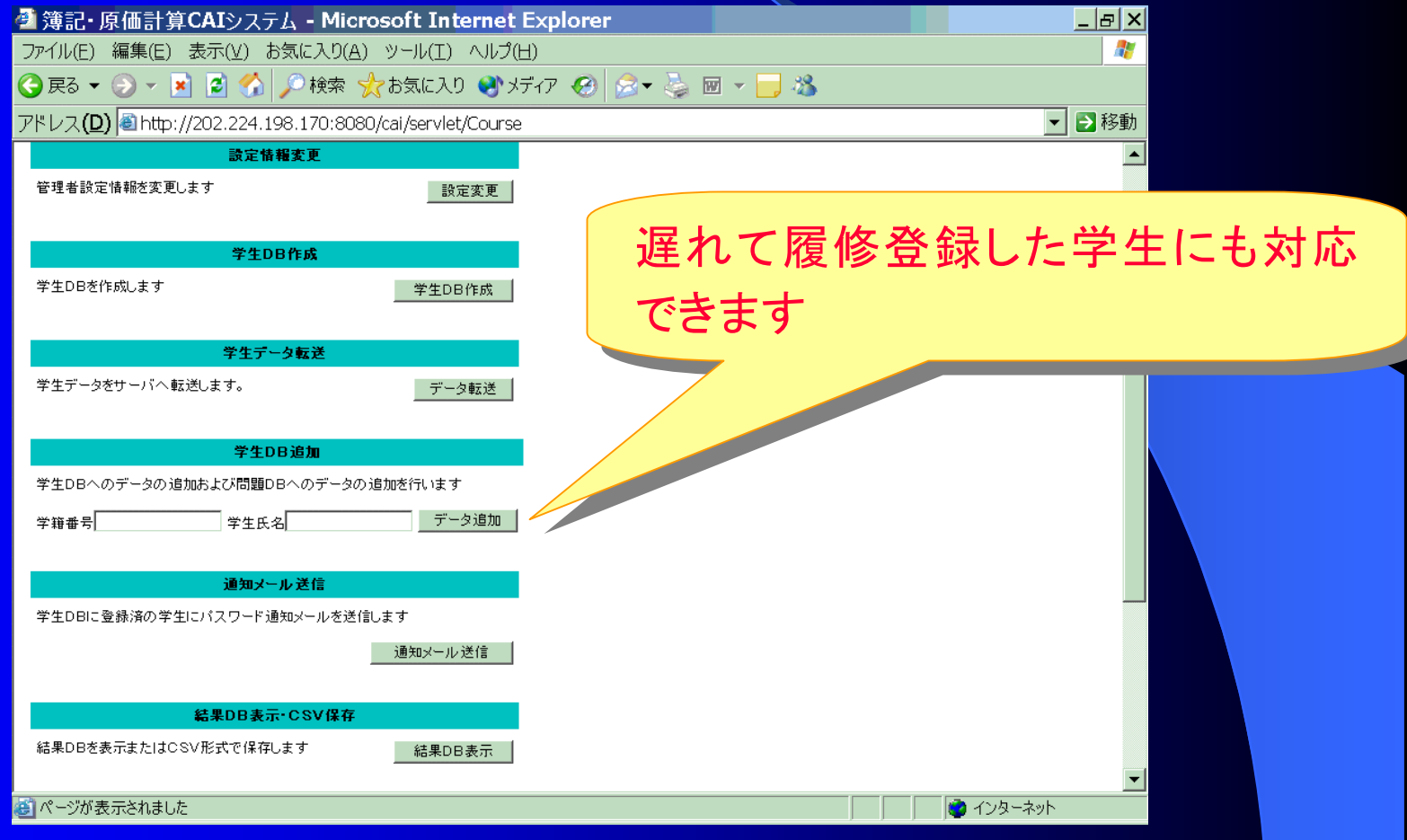

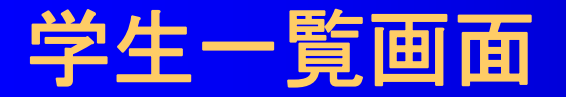

### 学生の問題消化状況が表示 学生の問題消化状況が表示 されます されます

 $\boxed{\frac{1}{2}}$ 47

### 個々の学生あるいは学生の一部に 個々の学生あるいは学生の一部に 連絡メールを出すことができます 連絡メールを出すことができます

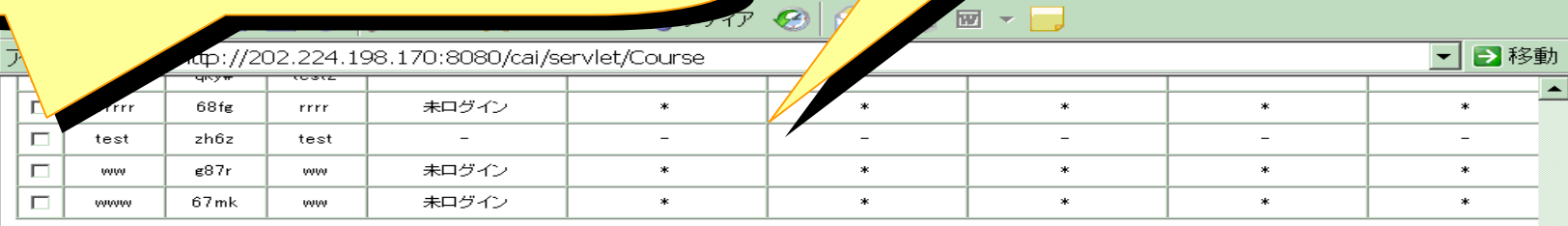

選択した学生にメールを送る

#### 准捗状況

 $\blacktriangleleft$ 

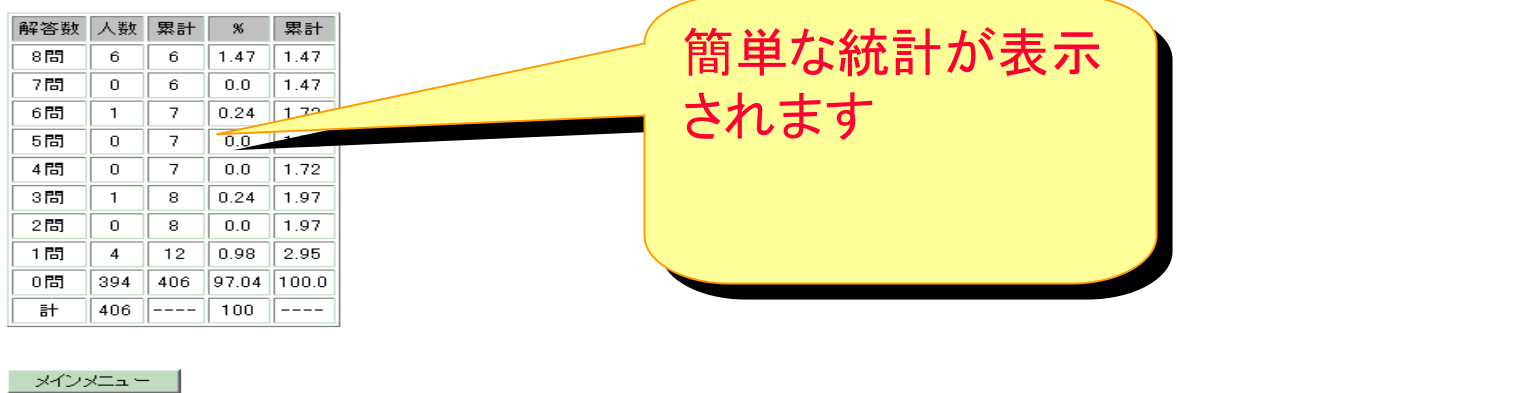